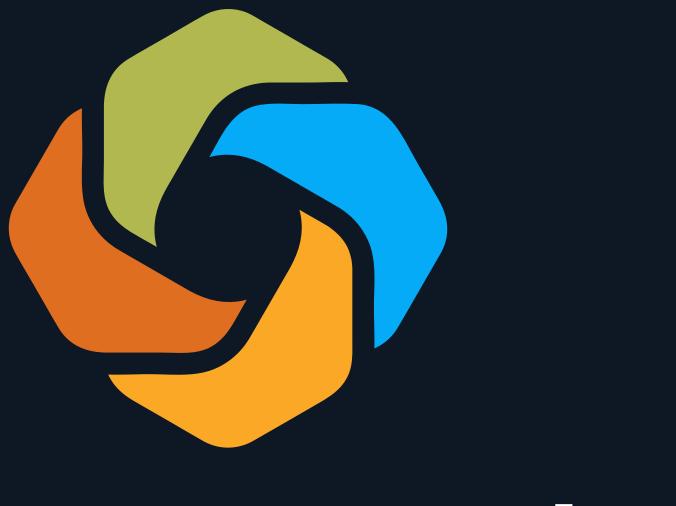

# SeasonalTokens

How-To Guide

### How to buy or trade the tokens:

The tokens are currently available on Uniswap and CoinsBit.io. Also Listed on CoinMarketCap and CoinGecko. You can also buy or trade the tokens on Uniswap. There are buttons that will let you buy or trade them on the trade page here: <a href="https://seasonaltokens.org/trade.html">https://seasonaltokens.org/trade.html</a>

For the individual seasons on uniswap, you can buy or trade the tokens using these links:

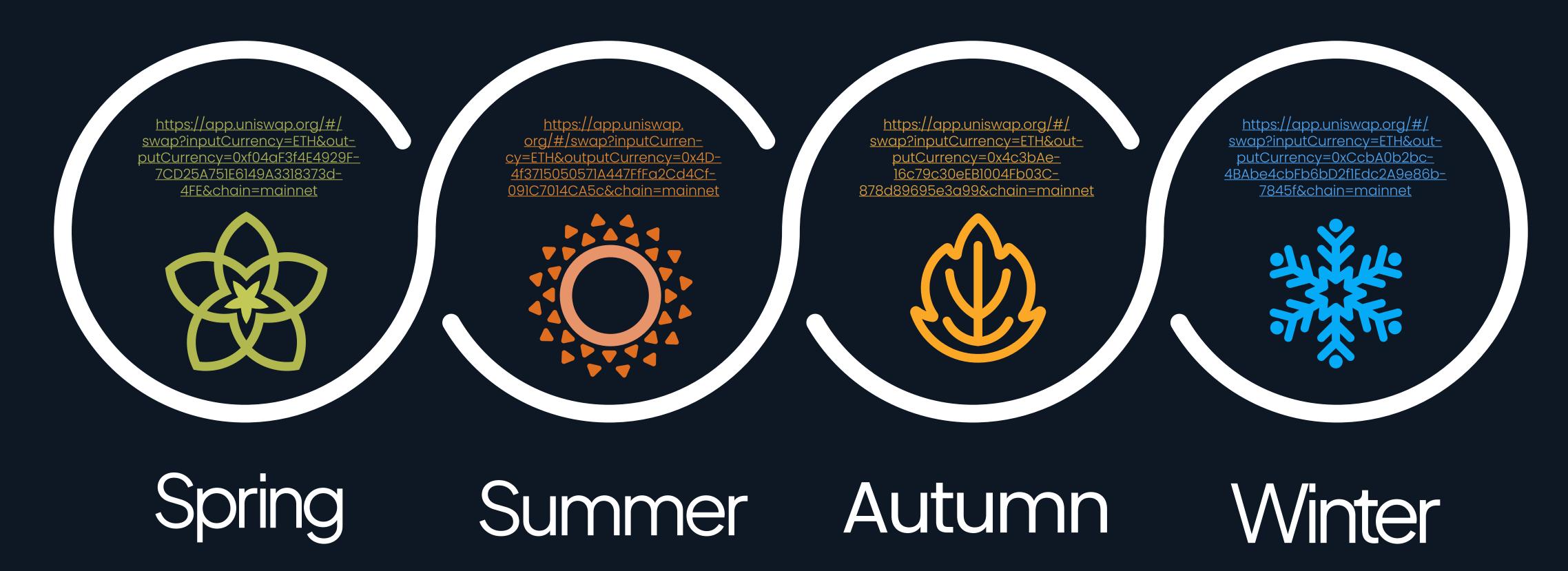

### Buy or sell the tokens for USDT:

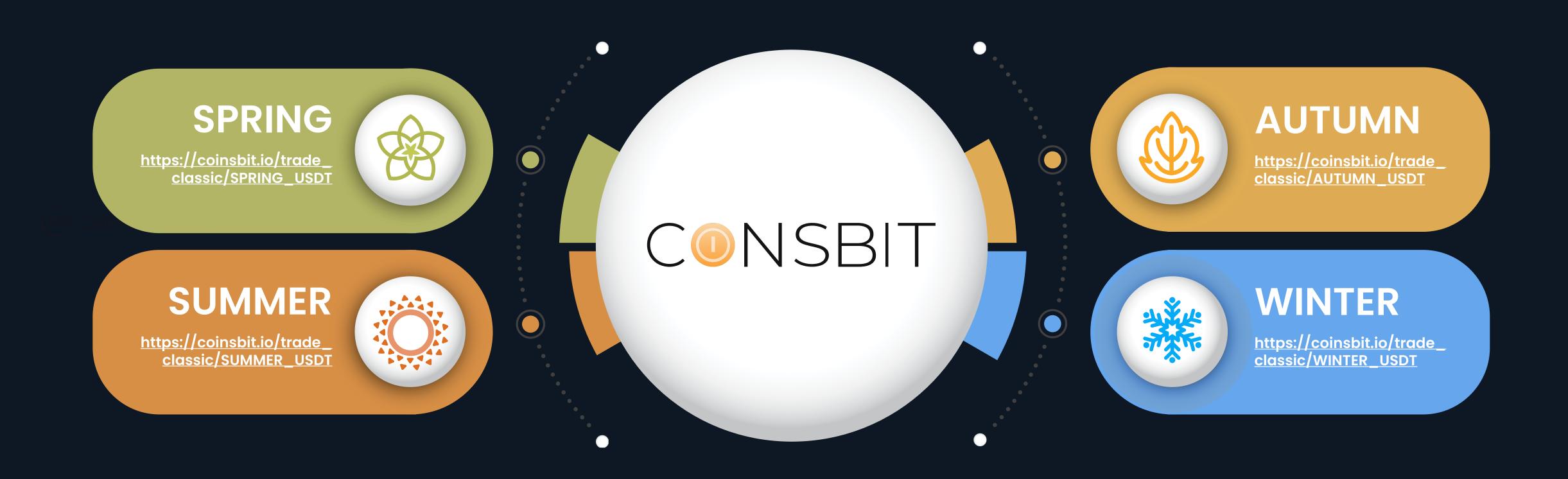

### Also listed on:

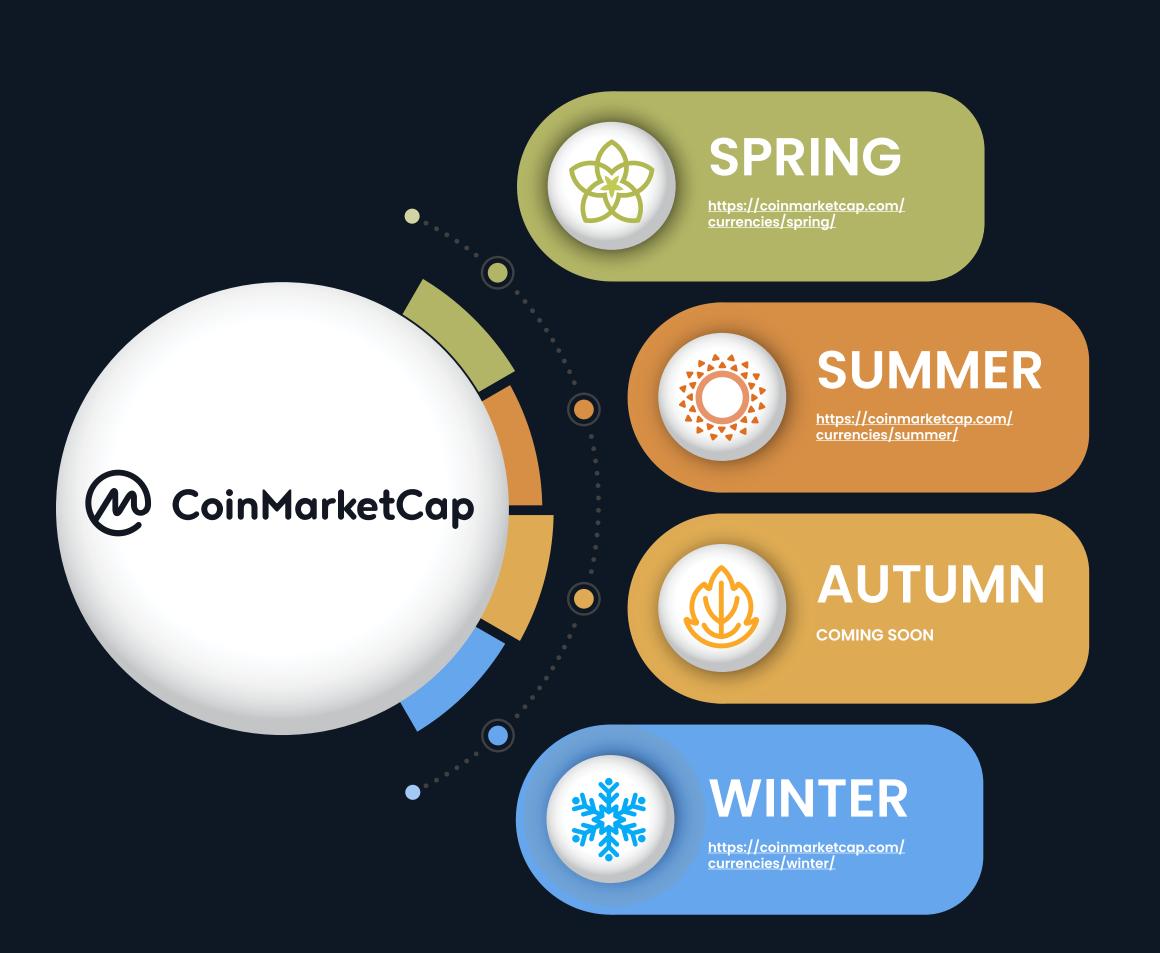

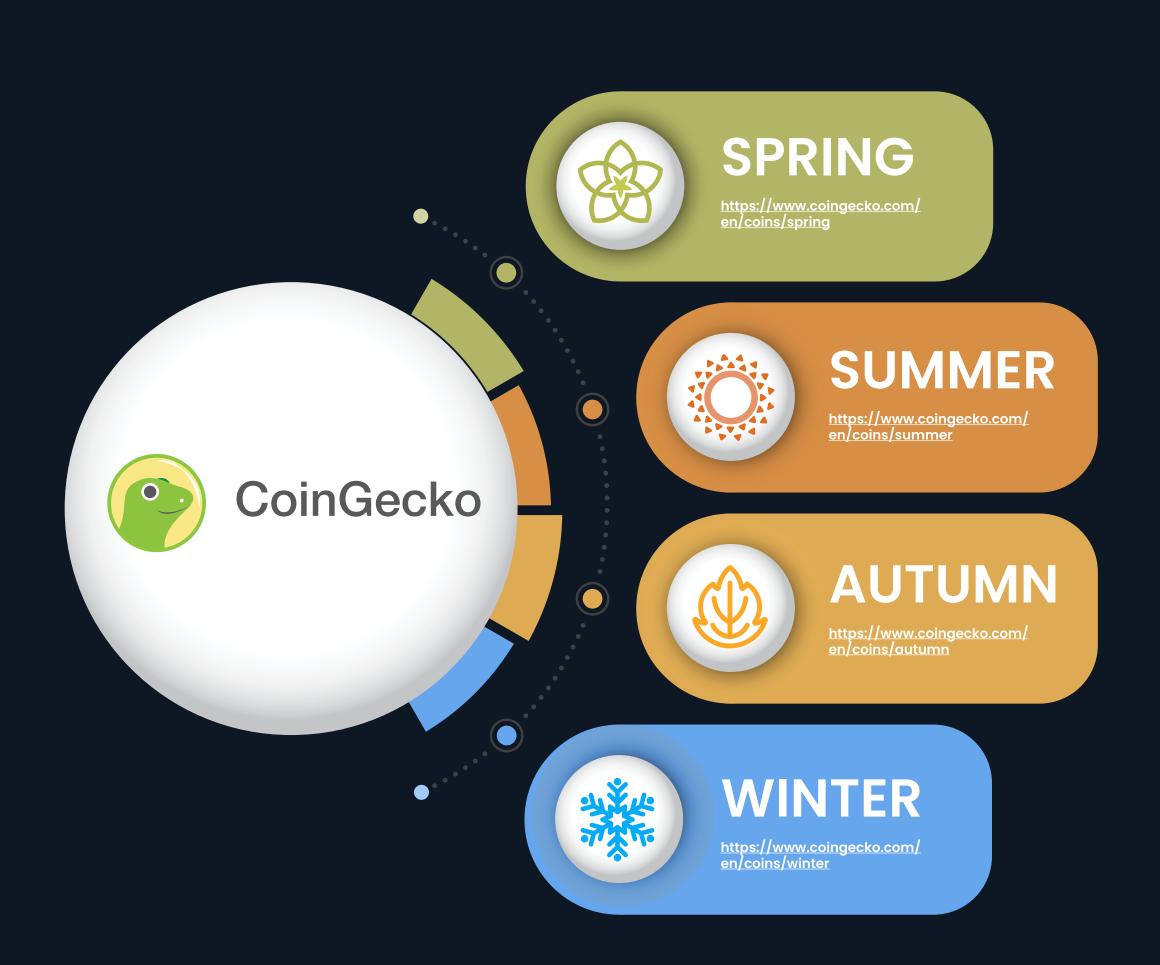

### Mining:

Seasonal Tokens are easiest to mine using the mining pools. You can use any mining software that works with 0xBitcoin. If you have a Nvidia card, you can download from Cosmic Miner v3.4. If you have an AMD card, you can download SoliditySha3Miner.

Configure the mining software to use the pool for the token you want to mine:

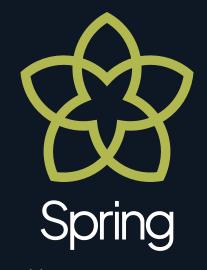

http://pool.seasonaltokens.org:5001

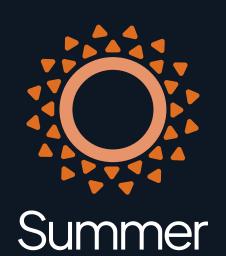

http://pool.seasonaltokens.org:5002

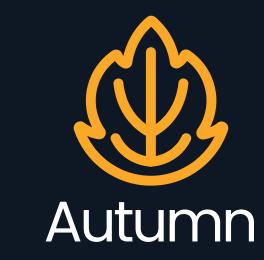

http://pool.seasonaltokens.org:5003

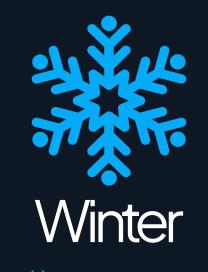

http://pool.seasonaltokens.org:5004 To see and withdraw the tokens you've mined, go to <a href="https://seasonaltokens.org/mining">https://seasonaltokens.org/mining</a>.

The cost of the gas needed to pay for the transactions that mint the tokens is shared among the miners in proportion to the number of tokens they've mined. Please be aware that you will need to have enough ETH in your wallet to pay for this as well as the gas needed to withdraw your tokens from the pool.

The total pool fee is 10%. Of this, 1% goes to the pool to cover operating expenses and 9% goes to the farm. Miners can reduce the effective fee they pay by farming. A miner who provides 10% of the total mining power and 10% of the total liquidity will have an effective fee of 1%.

### Instructions for Mining on Windows:

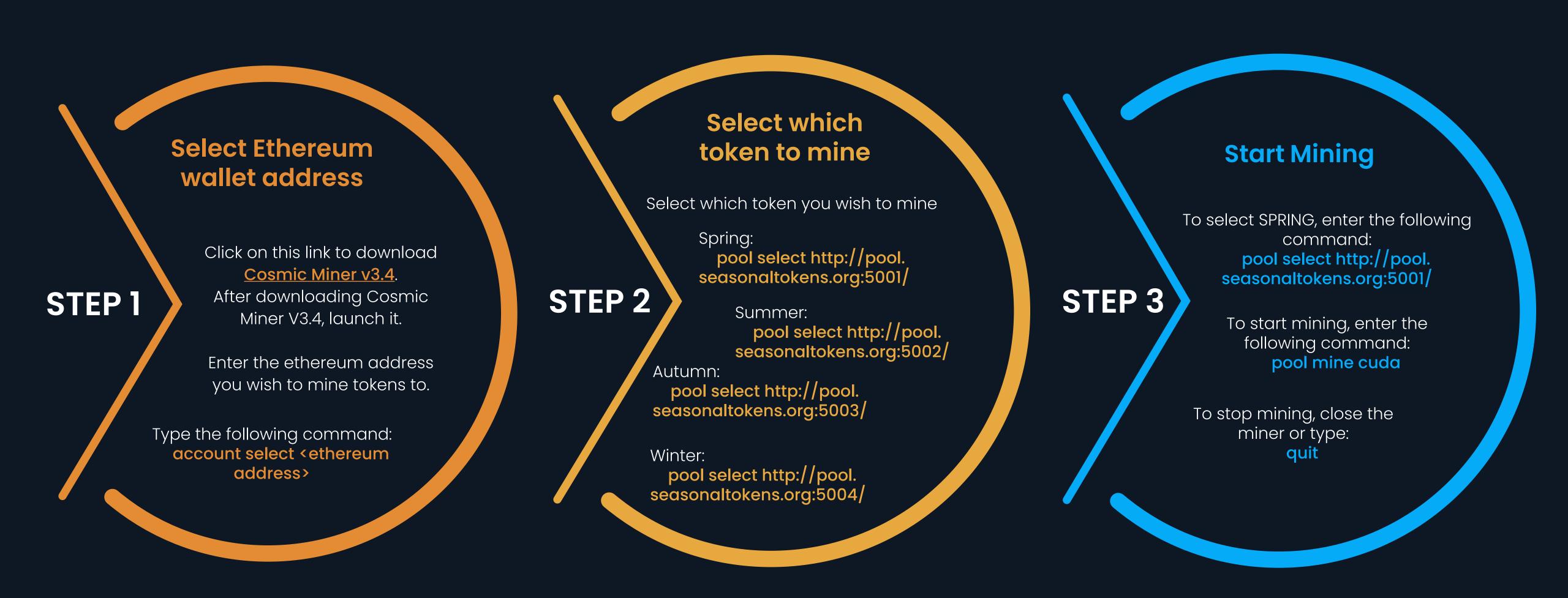

### Instructions for mining on a Ubuntu Server:

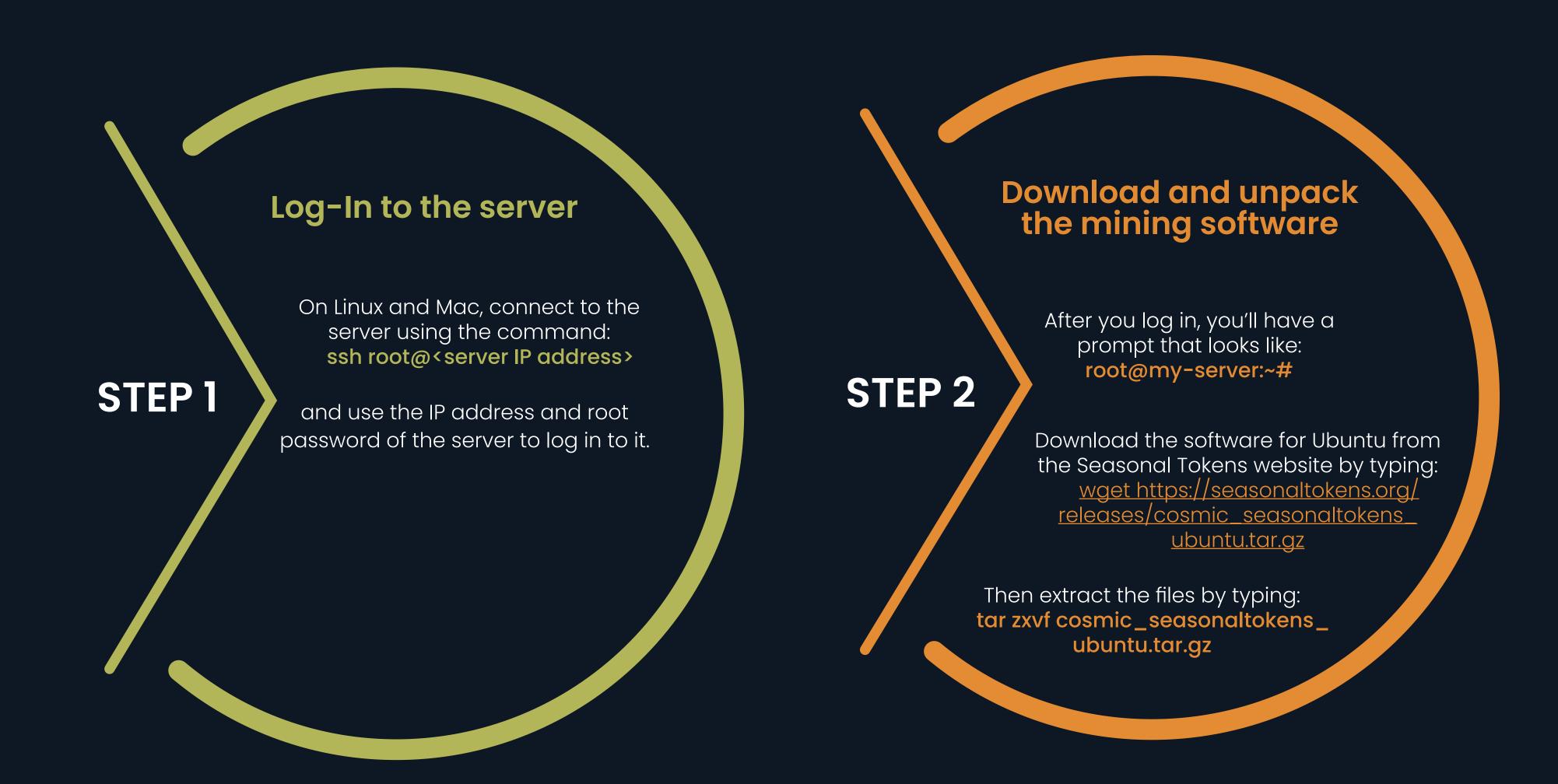

### How to mine Seasonal Tokens on an Ubuntu Server:

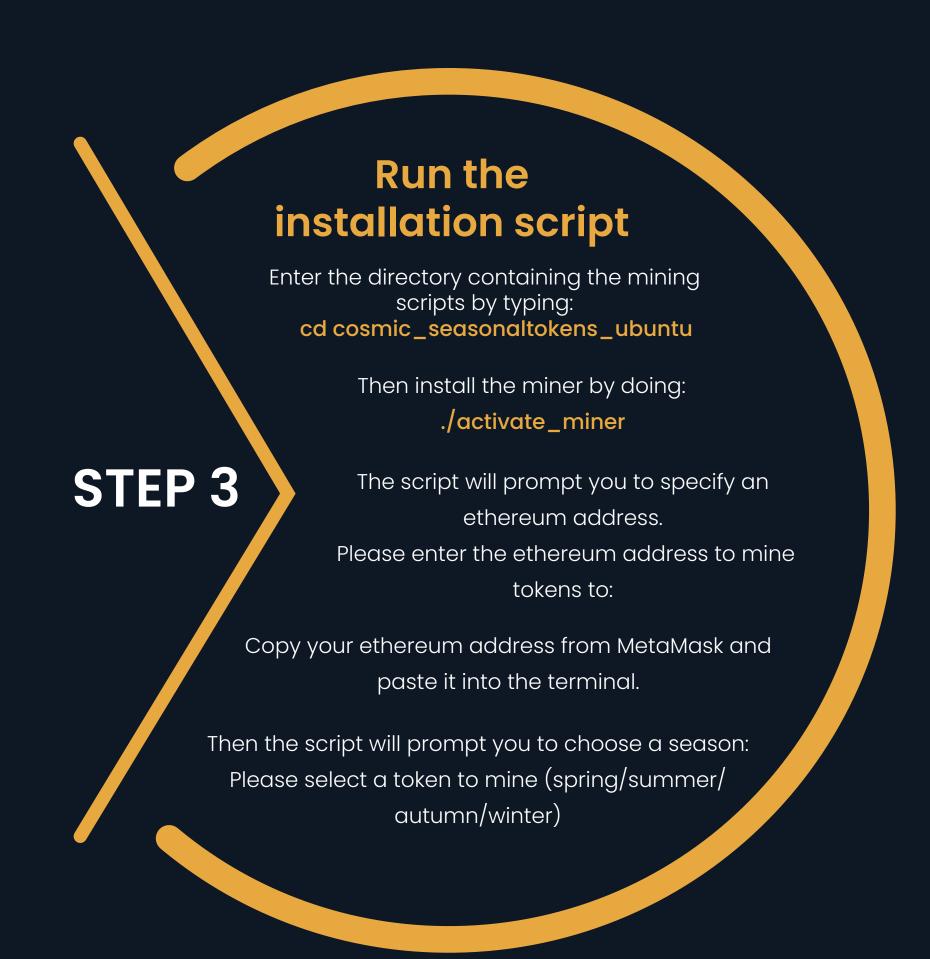

#### Reboot

Type `reboot` and press enter. You'll be disconnected from the server and it will take a few minutes to reboot.

When the server has rebooted, you can evonnect to it again using ssh or PuTTY.

STEP 4

Go into the directory containing the mining scripts:

cd cosmic\_seasonaltokens\_ubuntu

and list the running miners with the command:
./list\_running\_miners

It will show which season each card attached to the server is mining.

### How to mine Seasonal Tokens on an Ubuntu Server:

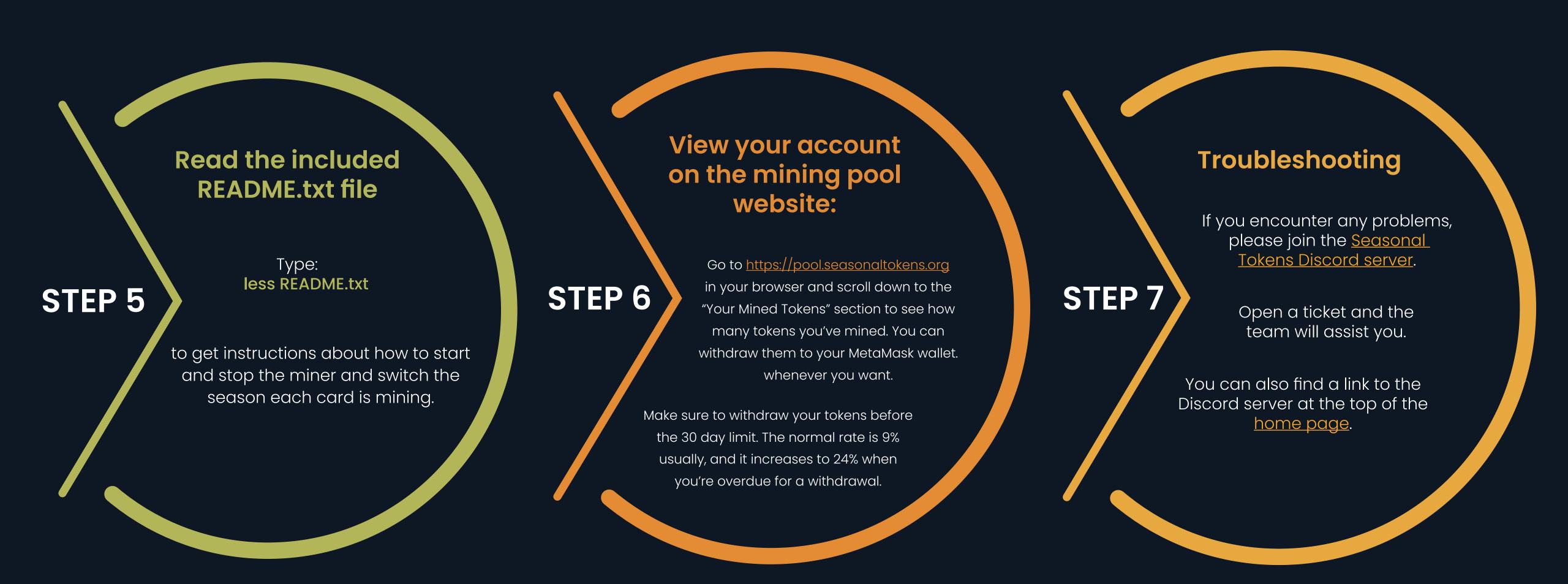

### How to start Farming:

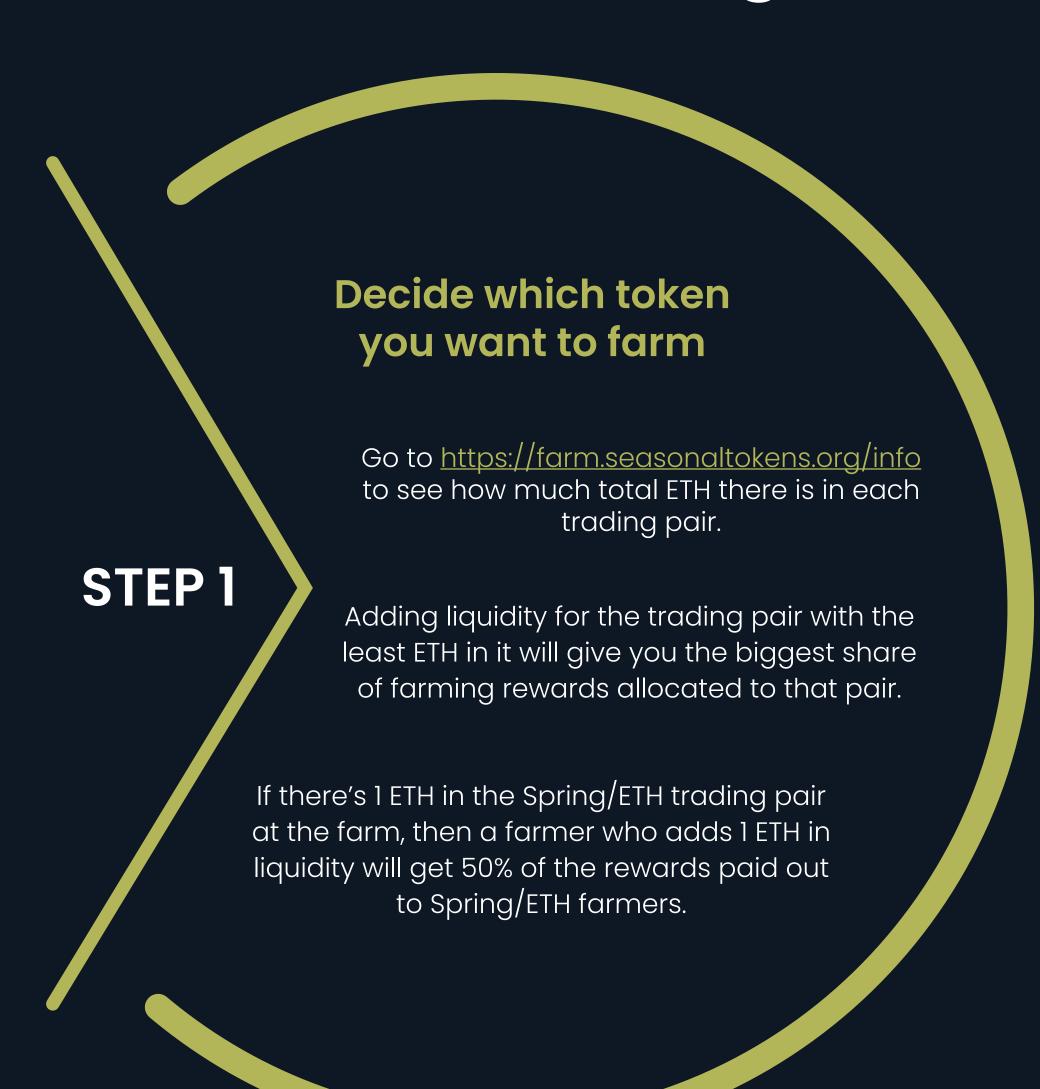

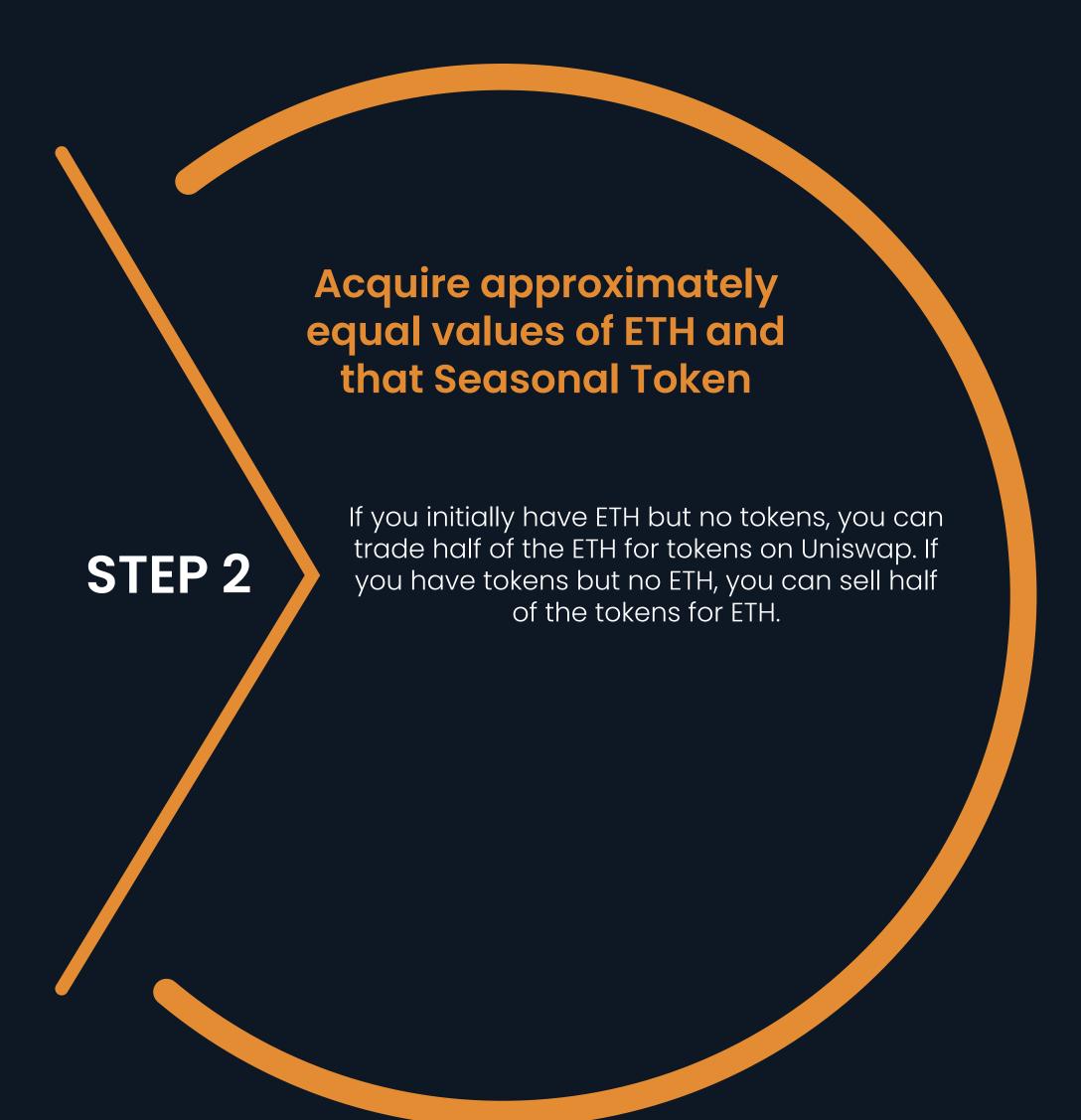

### How to start Farming:

#### Provide liquidity at Uniswap

The buttons on the page at <a href="https://farm.seasonaltokens.org/addliquidity">https://farm.seasonaltokens.org/addliquidity</a> will allow you to provide liquidity for the token/ETH trading pair that you've chosen.

#### STEP 3

When adding liquidity, it's important to make sure that the fee is set to 1% and the liquidity covers the full range of prices. Click the "Full Range" button and acknowledge that you accept the risks. Ensure that there's an infinity symbol in the "Max Price" box before proceeding.

When you've approved Uniswap to use your tokens, and the data in the form has been filled out correctly, there will be a "Preview" button that you can click to add the liquidity.

Note: If you haven't used that token with Uniswap before, you will need to do two transactions. First, you'll need to approve Uniswap to use your tokens. There will be an "Approve" button underneath the "Full Range" button, which you can click to allow Uniswap to use your tokens.

Adding liquidity can cost a lot of gas. Choosing the right time to add liquidity can save a lot of money in gas costs.

### How to start Farming:

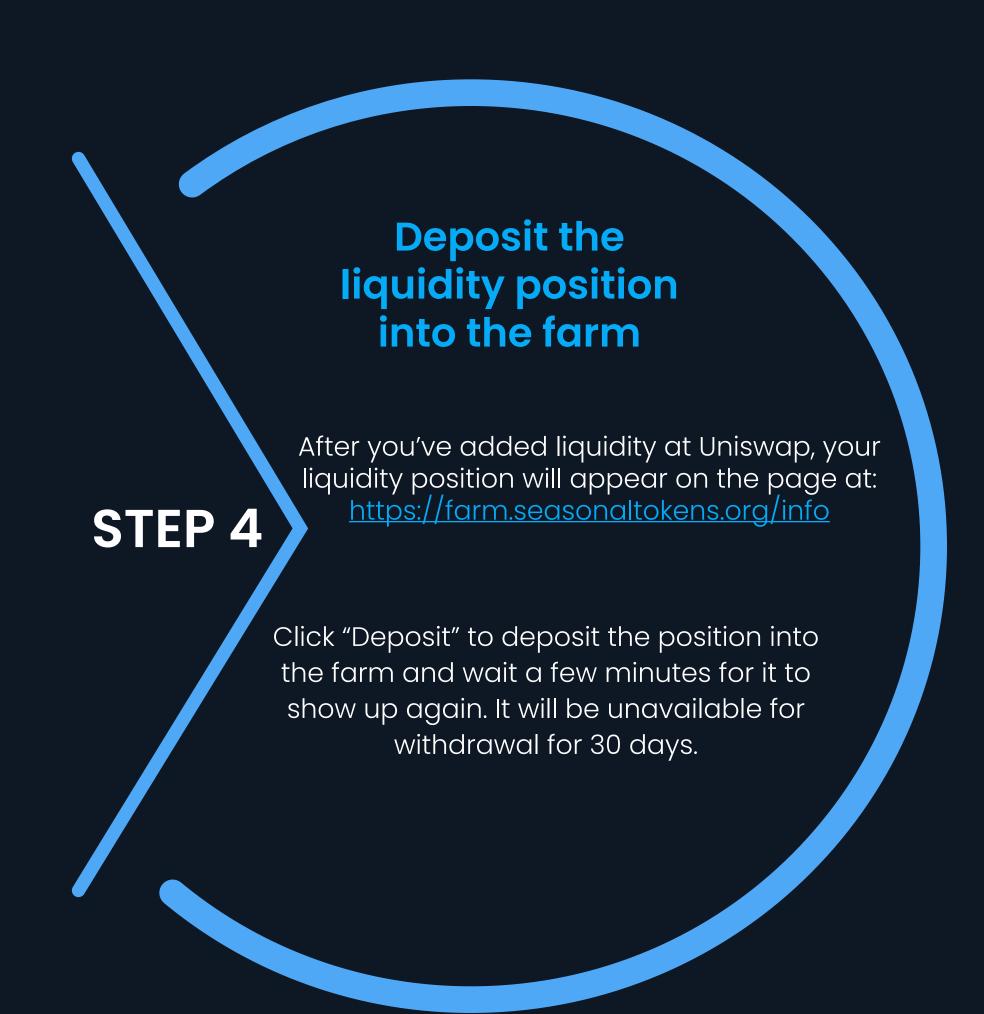

## View your farmed position and your harvestable tokens

STEP 5

When the deposit transaction has been confirmed, you'll be brought to the "Your Farm" page, where you can see your liquidity position and the number of tokens of each type that you can harvest: <a href="https://farm.seasonaltokens.org/info">https://farm.seasonaltokens.org/info</a>

Clicking on the "Harvest" button will withdraw the farmed tokens to your MetaMask wallet. The "Withdraw" button will be disabled and will display the next date at which a withdrawal can be made.

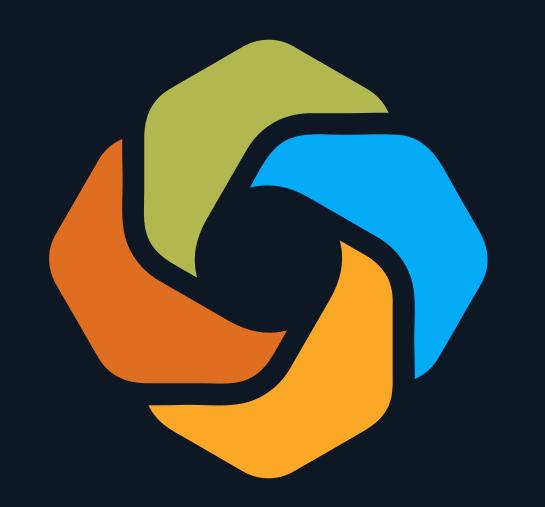